#### *Assignment Requirements***:**

Assume you are in a dorm room and your computer uses a network cable (Ethernet) to connect to the Trinity Network.

Make a diagram that shows how information from your computer gets to and from the Internet. Include the following information:

- 1. Show how your computer connects in your dorm
	- a. Draw and label your computer
	- b. Draw and label the type of wiring
	- c. Draw and label the port on the wall
	- d. Draw and label the wall
	- e. Draw and label a data closet in your dorm
- 2. Show the connection between your dorm, the Library, Ruth Taylor, Cobb-Racey and Halsell (important buildings). Remember that Ruth Taylor is the hub of the wagon wheel.
	- a. Draw and label the type of wiring between buildings
	- b. Draw and label the building
- 3. Draw and label the servers (drives), located inside the building, that provides you basic resources such as:
	- a. Student e-mail
	- b. Y: drive folder (personal storage)
	- c. Groups folder
	- d. Mrs. McCollum's Class folder
	- e. Quest
	- f. Trinity web site
- 4. Include how the Trinity local area network (LAN) connects to the Internet. Label these items:
	- a. Draw and label the building
	- b. Name of the Internet Service Provider (ISP)
	- c. Name the connection speed
	- d. Name the type of cable

#### *Document Preparation and Upload Instructions***:**

Project: 50 pts.

Due: Thursday, September 18, 2008 by midnight

- 1. Use any of the drawing and graphic tools in MS Word 2007 to create and label your diagram and make it easy to understand. The information in your speaker notes will provide the needed labels. Be consistent in your design. You will find it helpful to make a pencil sketch before creating the diagram on the computer.
	- $-$  Text boxes for the labels
	- $-$  Photos
	- Auto-shapes
	- Connectors (arrows, lines)
	- Clip art
	- Color, shading, shadows
- 2. Create a header containing the same information as the header of this document. Create your diagram.
- 3. Save as a Word document.
- 4. When your document is complete and proofed, save as a PDF. Use the file name *yourlastnameTUN.pdf*.
- 5. Upload the PDF using *TLearn*.
	- a. Click on the name of the assignment on the front page of *TLearn*.

Thursday, September 18, 2008 Upload Assignment 05 - Due by midnight, Thursday, September 18, 2008

- b. You will be taken to another page.
- c. Scroll to the bottom of the page and locate the button shown here.
- d. Click the *Choose File* button and navigate to the PDF on your computer.
- e. Then click the *Upload this file* button.
- f. You will see the name of the file displayed on the page when you have been successful.

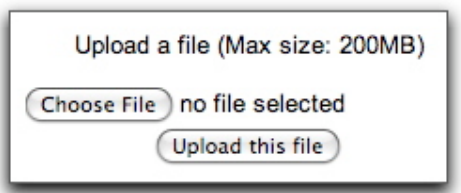

- g. You will be allowed to submit (upload) the file more than once, but the last file submitted before the deadline will be scored.
- h. Part of you grade is based on following instructions and uploading the file. The grading rubric is found on the next page.

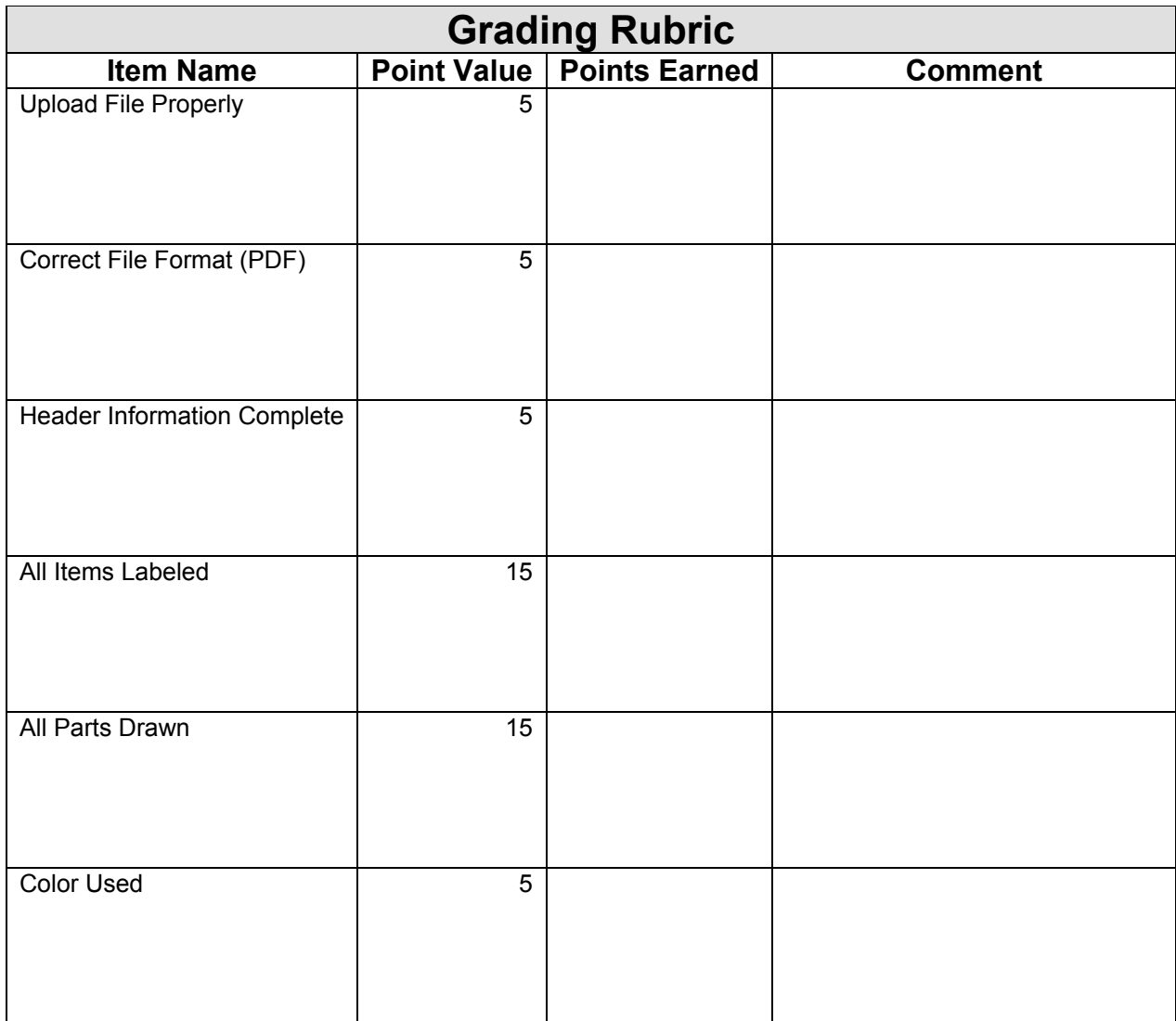

## *Speaker Notes***:**

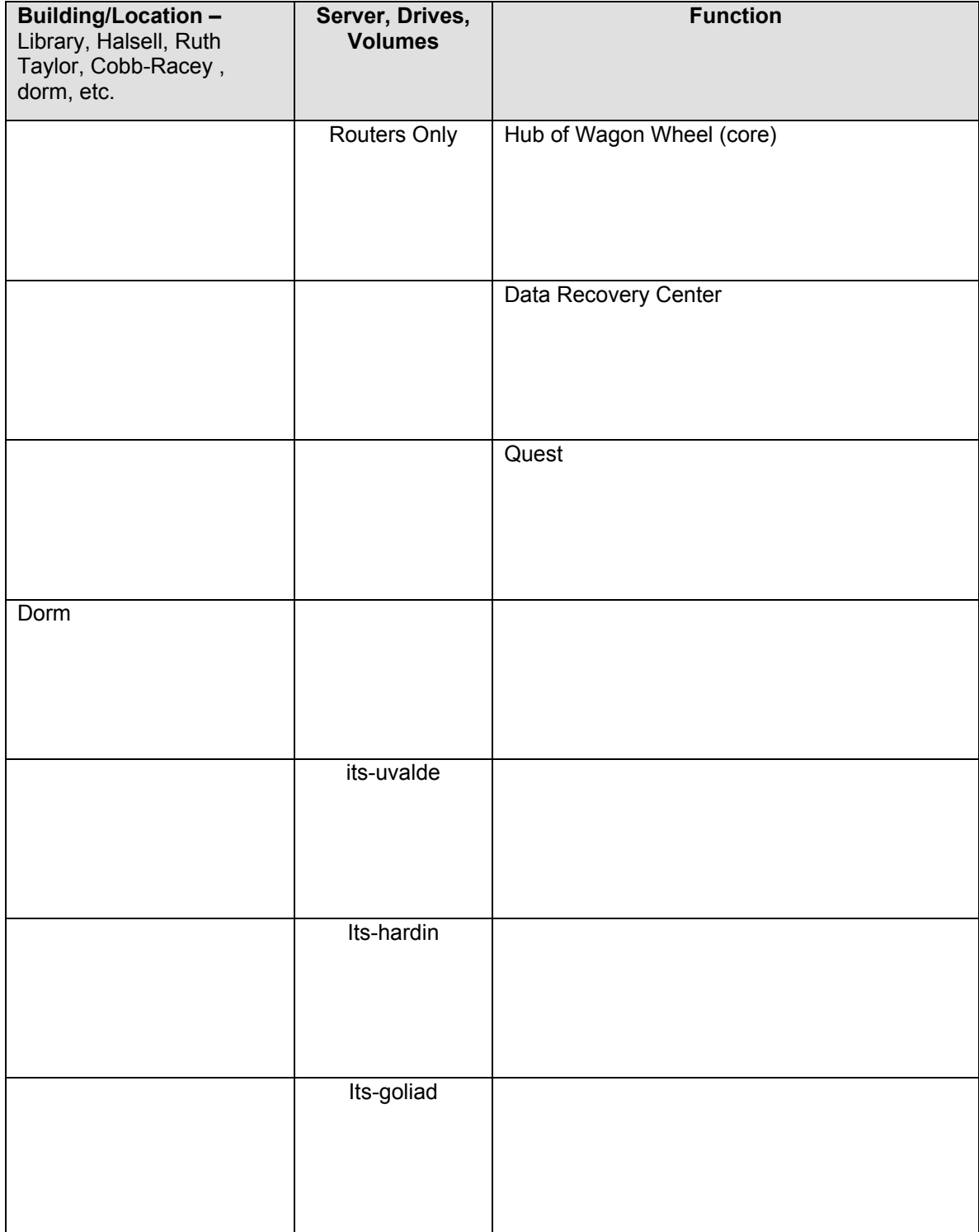

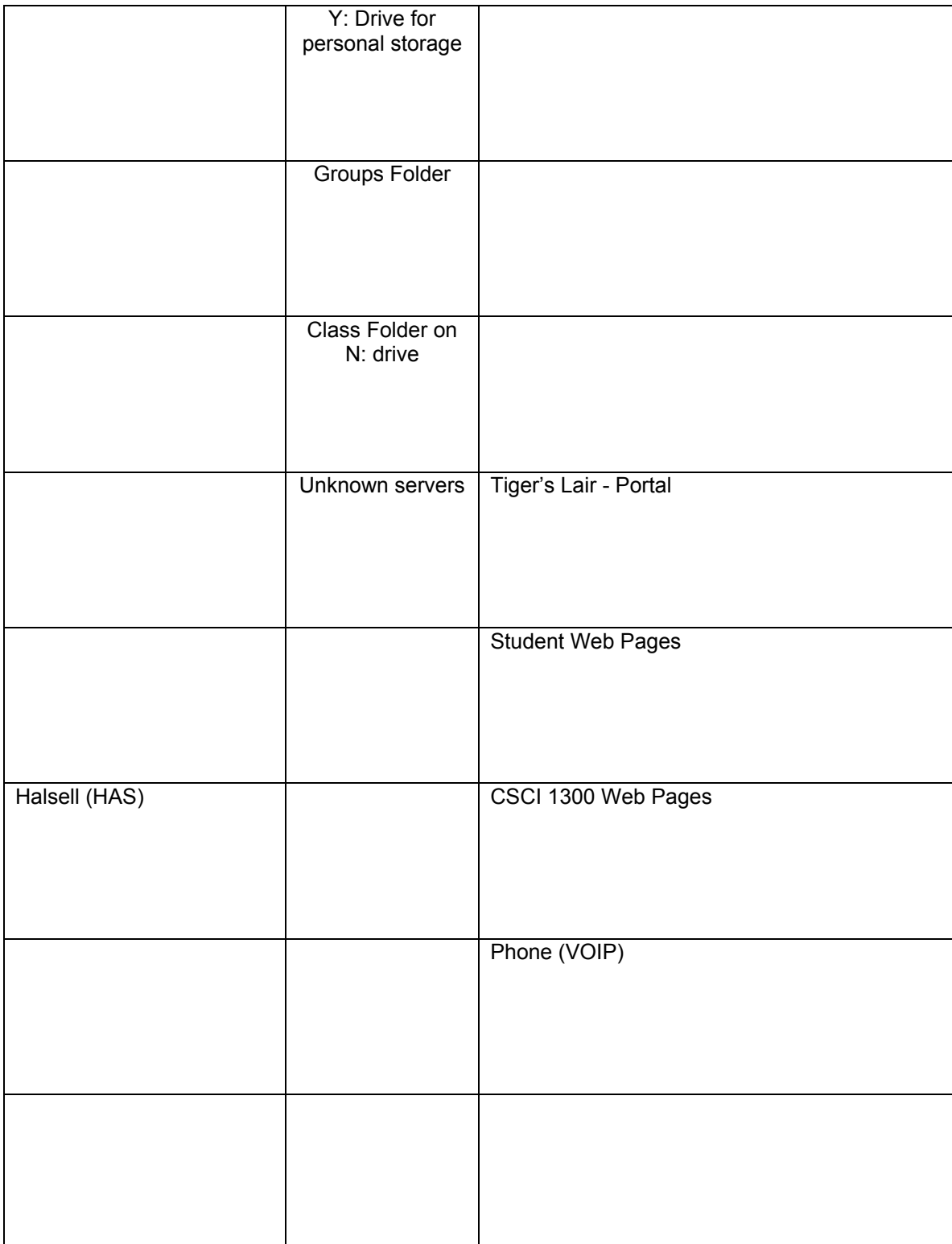

#### **Things to ask & know:**

- 1. What is the storage size of your Y: drive?
- 2. Why should you use your Y: drive?
- 3. Who is the ISP for TU?
- 4. What is the connection speed of the Internet pipe?
- 5. How many servers are on campus?
- 6. What is located in the data closet?
- 7. Why is the server room kept so cold?
- 8. What is an Ethernet cable? Where is it used?
- 9. What is a fiber optic cable? Where is it used?
- 10. What is the function of the firewall and how many are used on the TU network?
- 11. Refer to your notes or Webopedia (http://www.webopedia.com/) to obtain the definitions for the following terms.
	- a. WAP
	- b. UPS
	- c. Server discuss in class
	- d. File Server discuss in class
	- e. Print Server discuss in class
	- f. Network Server discuss in class
	- g. Database Server discuss in class
	- h. Server Blade
	- i. Patch Panel -
	- j. Switch
	- k. Hub
	- l. Volume (drive)
	- m. LAN
	- n. ISP
	- o. HVAC
	- p. N: drive Refer to http://iraa.trinity.edu/iraa/x236.xml
	- q. S: drive Refer to http://iraa.trinity.edu/iraa/x236.xml
	- r. T: drive Refer to http://iraa.trinity.edu/iraa/x236.xml
	- s. U: drive Refer to http://iraa.trinity.edu/iraa/x236.xml
	- t. V: drive Refer to http://iraa.trinity.edu/iraa/x236.xml
	- u. W: drive Refer to http://iraa.trinity.edu/iraa/x236.xml
	- v. Y: drive Refer to http://iraa.trinity.edu/iraa/x236.xml